## <span id="page-0-0"></span>Restoring archived workspaces

Managed Service Provider (MSP) administrators and admin users with **[sufficient permissions](../../admin/roles/)** can restore **[archived](../archive-workspace/) [workspaces](../archive-workspace/)**. The workspace is restored as "Inactive". To use it, activate the workspace by connecting cloud applications, adding users for protection, and configuring the protection settings.

To restore an archived workspace:

## **[Access the Manage Workspaces portal](../overview/#accessing-the-manage-workspaces-portal)**. 1.

2. Select **Restore workspace** from the three-dot menu of the inactive workspace you want to restore:

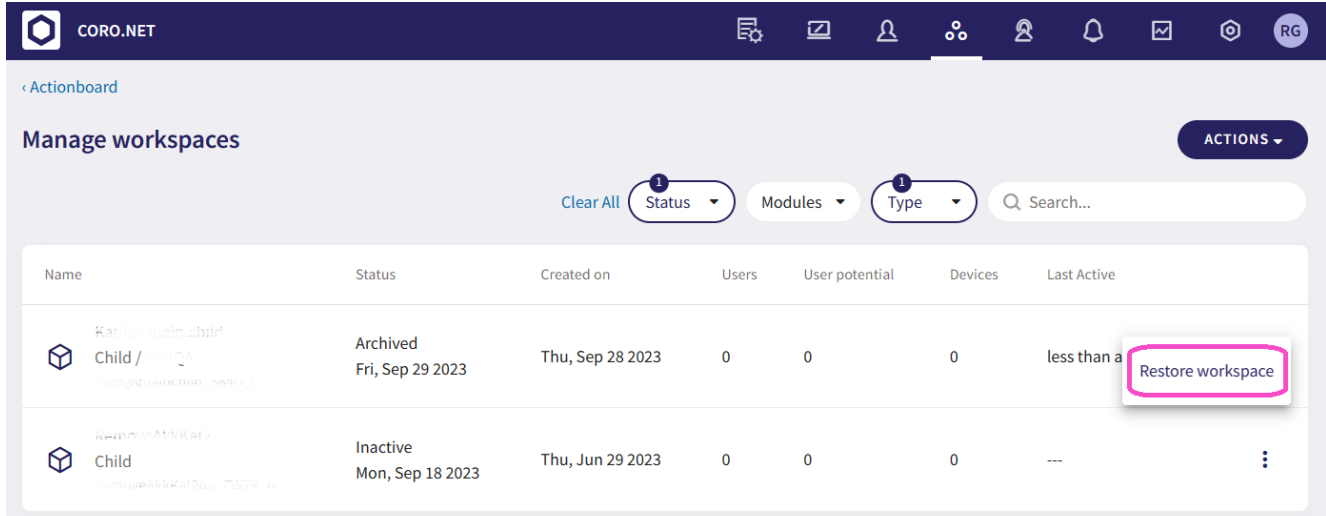

A confirmation dialog appears.

Select **CONFIRM**. 3.

The workspace is restored as "Inactive".